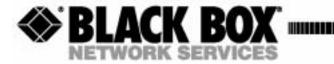

MAY 2003 PRODUCT P/N MT850A 002-0162-0001

# Compact T1 QUICK START GUIDE

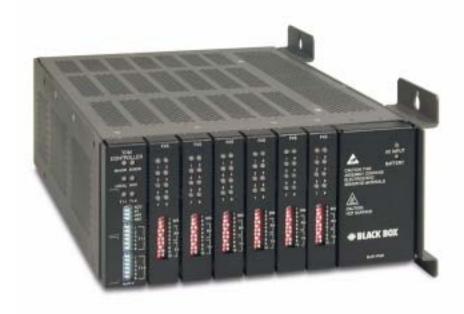

CUSTOMER SUPPORT INFORMATION Order toll-free in the U.S.: Call **877-877-BBOX** (outside the U.S. call **724-746-5500**) FREE technical support, 24 hours a day, 7 days a week: Call **724-746-5500** or fax **724-746-0746** Mail order: **Black Box Corporation**, 1000 Park Drive, Lawrence, PA 15055-1018

Web site: www.blackbox.com • E-mail: info@blackbox.com

| Supporting Software Version: |  |  |
|------------------------------|--|--|
| Controller 6.1               |  |  |
| IP Router 1.6                |  |  |
| CMG Router 2.0               |  |  |
|                              |  |  |
|                              |  |  |

# **PREFACE**

# Safety Information

**CAUTION!** ALWAYS USE CAUTION WHEN INSTALLING TELEPHONE LINES. READ THE CAUTIONS BELOW FOR DETAILS ON SAFETY GUIDELINES TO PREVENT INJURY.

- Never touch uninsulated telephone wires and terminals unless the telephone line has been disconnected at the Network Interface (NI) as voltage potentials as high as 300 VAC may be present across the transmit and receive pairs.
- Only use No. 26 AWG or larger telecommunication line cord, to reduce the risk of fire.
- Never install telephone wiring during a lightning storm.
- Never install telephone jacks in wet locations unless the jack is specifically designed for wet locations.
- Refer to the installation section of this manual for a safe and proper installation procedure. All wiring external to this equipment should follow the current provision of the National Electrical Code.

# Electrostatic Discharge (ESD) Precautions

ESD can damage processors, circuit cards, and other electronic components. Always observe the following precautions before installing a system component.

- 1. Do not remove a component from its protective packaging until ready to install it.
- 2. Wear a wrist grounding strap and attach it to a metal part of the system unit before handling components. If a wrist strap is not available, maintain contact with the system unit throughout any procedure requiring ESD protection.

**WARNING!** INTEGRATED CIRCUITS (ICS) ARE EXTREMELY SUSCEPTIBLE TO ELECTROSTATIC DISCHARGE. UNLESS YOU ARE A QUALIFIED SERVICE TECHNICIAN WHO USES TOOLS AND TECHNIQUES THAT CONFORM TO ACCEPTED INDUSTRY PRACTICES, DO NOT HANDLE ICS.

The ESD warning label appears on packages and storage bags that contain static-sensitive products and components.

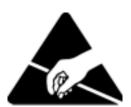

# **QUICK START**

#### In this Guide

- Unpacking and Inspection
- Installation Environment
- Assembly of Compact T1
- Wall Mounting
- Rack Mounting (Optional Feature)
- Compliant Installation
- Chassis Connectors and Buttons
- Interface Connectors
- Local and Remote Management Option
- Configuration
- Controller Cards
- Power Supplies
- Service Cards

# Unpacking and Inspection

# WARNING! OBSERVE PRECAUTIONS FOR HANDLING ELECTROSTATIC DEVICES.

- 1. Inspect containers for damage during shipment. Report any damage to the freight carrier for possible insurance claims.
- 2. Compare packing list with office records. Report any discrepancies to the office.
- 3. Open shipping containers, be careful not to damage contents.
- 4. Inspect contents and report any damage.
- 5. If equipment must be returned for any reason, carefully repack equipment in the original shipping container with original packing materials if possible.
- 6. If equipment is to be installed later, replace equipment in original shipping container and store in a safe place until ready to install.

#### Installation Environment

The environment in which you are installing the Compact T1 must meet the following conditions:

- Operating temperature range: 32° to 104° F (0° to 40° C)
- Storage temperature range: -40° to 158° F (-40° to 70° C)
- Cooling method is by free air convection, requires long axis of unit to be mounted horizontally
- Maximum operating altitude: 10,000 ft. (3,048 m)
- Maximum non-operating altitude: 40,000 ft. (12,192 m)
- Relative humidity (non-condensing) range: 0 to 95%

For operation outside the defined environment requirements, the Compact T1 must be placed in an environmentally controlled enclosure.

# Assembly of Compact T1

The cards should be positioned in the chassis as follows: Note: Slots are labeled on the top and the bottom of the chassis.

- Power Supply in the POWER Slot
- T1 Controller in Slot A
- Service Cards can be in any slot 1 through 6.
   Note: When an Unit is mounted to the wall, cards that use the front cable connections should be loaded from Slot 6 to 1. This will minimize card access issues due to cable interference.
- Always install blank faceplates in any unused slots.

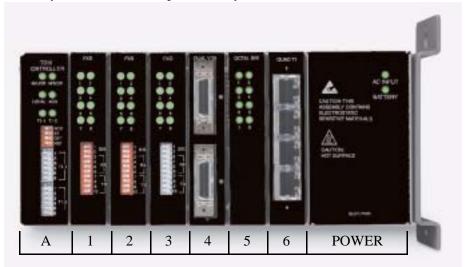

Service Card Slots

# **Wall Mounting**

Before beginning the mounting process, verify that the area meets the following requirements:

• A stable environment, clean and free from extremes of temperature, shock, vibration and EMI, that meets the all installation environment requirements, see *Installation Environment on page 1-2*.

Leave adequate clearance

at the back for access to connectors

Leave at least 3.5" above and below the Unit for adequate ventilation

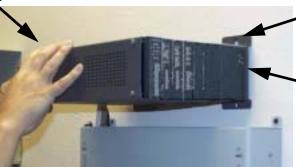

Mounting Bracket

Leave at least 14" at the front of the unit for access to cards and DIP switches

The Unit is delivered with a mounting bracket attached for quick and easy wall mounting, as shown in the illustration above.

To install the unit to the wall, attach the unit using the four screws provided, one at each bracket foot.

**NOTE:** Do not mount the Unit in any other orientation as show above.

# Rack Mounting (Optional Feature)

Rack mounting kits are available for both 19 and 23 inch racks.

#### To rack mount the Unit, follow the instructions below:

1. Attach bracket ears to rack mounting bracket using four #8-32 x 3/16" screws on each side.

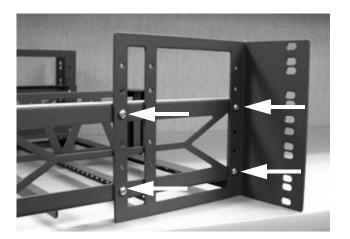

Bracket Ear Left Side View 2. Attach heat baffle to bracket ears using two #8-32 x 5/16" screws on each side.

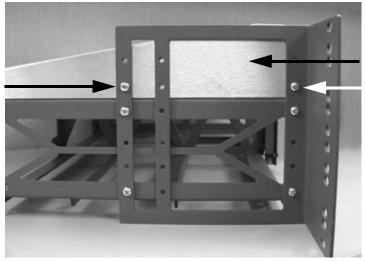

Heat Baffle Left Side View

3. Attach rack mounting bracket ears to rack using two #12-24 x 5/8" rack mounting screws on each side.

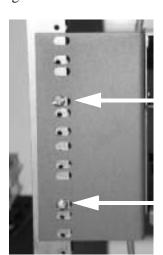

**Front View** 

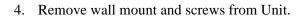

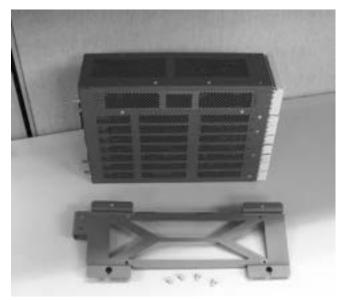

5. Slide the Unit into rack mounting bracket.

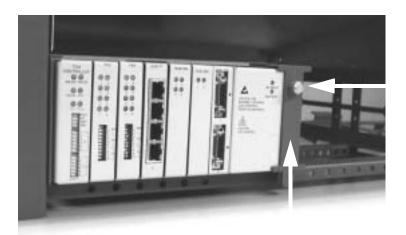

**Thumbscrew** 

6. Swing the front latch up to secure the Unit(s), and tighten thumbscrew.

As many as 20 Units can be mounted on a single 7 foot rack, as shown in the following illustration (2 Adits are mounted side-by side and 10 high).

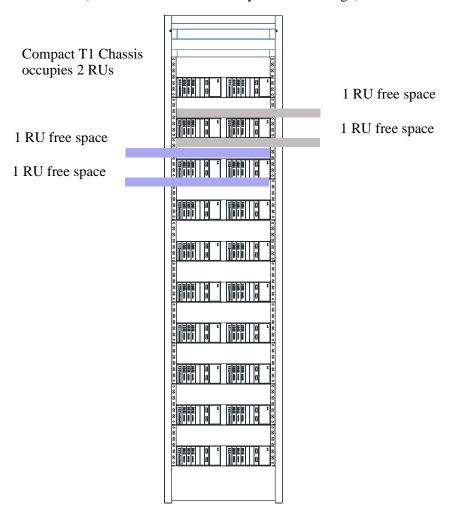

Compact T1 Chassis = 2 RUs (3.5 in) Spacing = 1 RU above and below for **each** unit.

**NOTE:** the mounting brackets are 7 inches high and will not allow units to be mounted closer than recommended.

# **Compliant Installation**

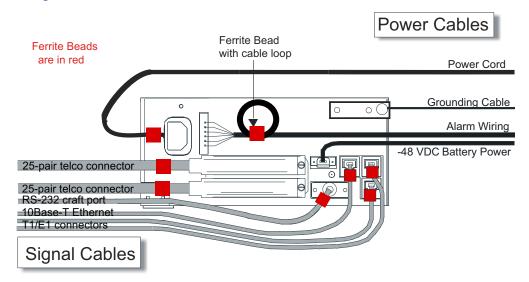

- 1. Connect all of the signal cables as shown in the illustration above, and secure them with a plastic tie. Dress the signal cables toward the left of the unit.
- 2. If using the 115V Power Supply, connect the -48 VDC battery power cable
- 3. Secure the ground lugs to the terminals using the nuts provided.
- 4. Secure the power cable and the ground cable with a plastic tie (not included). Keep these cables separate from the signal cables.
- 5. Terminate each signal cable to its appropriate connector.
- 6. Secure the signal cables using the small holes along the bottom of the rack and plastic ties (not included).

**NOTE:** It is important that the Signal Cables are secured separately from the Power Cables, for proper equipment operation.

#### Ferrite Beads

To be compliant with Part 15A of the FCC and for NEBS compliant facilities, the following beads are included with each chassis, as well as additional ferrite bead(s) with the Service cards listed below.

#### Ferrite Beads shipped with Adit chassis:

| Ferrite Provided | Intended For                                           |
|------------------|--------------------------------------------------------|
| 1 large          | (1) Power (AC or DC) cable                             |
| 3 small          | (2) One on each T1 cable (1) Ethernet (10Base-T) cable |

#### Service Card Cables that Require Additional Ferrite Beads:

| Card       | Ferrites<br>Shipped<br>with Card | Intended For                                           |
|------------|----------------------------------|--------------------------------------------------------|
| ISDN BRI   | 2 large                          | (1) 25-pair Telco cable (ISDN BRI card in slot 1-3 top |
|            |                                  | telco, 4-6 bottom)                                     |
|            |                                  | (1) Alarm cable (requires a loop through the bead, see |
|            |                                  | drawing above)                                         |
| OCU-DP     | 1 large                          | Alarm cable (requires a loop through the bead, see     |
|            |                                  | drawing above)                                         |
| Quad T1    | 2 large                          | T1 cables from front of Quad T1card                    |
|            |                                  | (1 bead can hold 1-4 cables) <b>or</b> ,               |
|            |                                  | (2) One on each 25-pair Telco cable                    |
| IP Router  | 1 small                          | Ethernet Cable (from front of card)                    |
| CMG Router | 1 small                          | Ethernet Cable (from front of card)                    |

For additional information on Ferrite beads and their installation on the unit, please contact Customer Support.

#### Chassis Connectors and Buttons

The following illustrations show all connectors on the back of the unit.

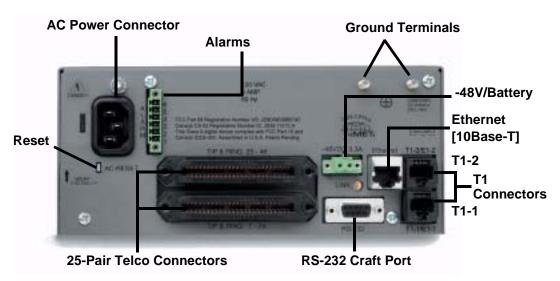

#### Interface Connectors

The following are the Compact T1 chassis interface connectors:

- T1-1 and T1-2 line connection ports each equipped with standard RJ-48C 8-pin connector jack
- RS-232 craft port connector
- Tip and Ring Analog Interfaces equipped with standard 25-pair Telco Connectors
- 10Base-T Ethernet port to be connected to a remote management tool such as Telnet or an SNMP-based Network Management System with an RJ-45 8-pin connector jack
- External Alarm Connector
- Ground Lugs

#### **Chassis Ground Connector**

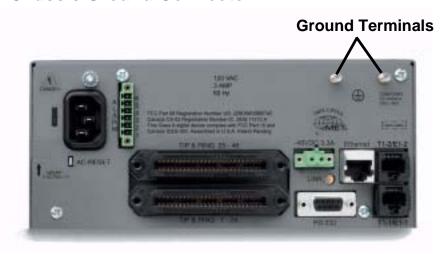

- 1. Route wire (#6 or #8 AWG copper) from building ground to lug on Unit.
- 2. Strip insulation off wire end, if necessary.

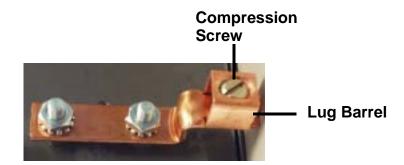

#### **Ground Lug**

- 3. Loosen compression screw until opening is large enough to accept ground wire.
- 4. Insert ground wire into lug barrel, beneath compression plate and tighten compression screw.
- 5. Attach ground lug to chassis

#### **Power Reset**

This is a resetable circuit breaker. If at any time there is a short or power surge on the incoming AC/DC line, the breaker will trip to protect the Power supply from damage.

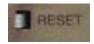

#### **Power Connections**

#### **AC** Power

The AC Power cord is a standard AC Power cord and is provided with a 115 VAC Power Supply.

# 50H2 12DUAC

**AC Power Connector** 

#### To connect the Power Cord:

- 1. Insert power cord (male-end) to AC power source.
- 2. Plug connector into the Unit.
- 3. A green light should appear on the DC Input LED on the front of the Power Supply.

#### -48V Battery

The -48 VDC input connector on the Unit is used for either direct DC powering of the Unit or for a Battery Backup connection when AC is used. There is no power cable provided for this connector, however the connector is provided.

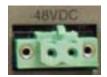

1(+) 2(-)

The pinouts are as follows:

| Pin # | Description    |
|-------|----------------|
| 1 (+) | Battery return |
| 2 (-) | -48VDC         |

Connector on back of Unit (male)

WARNING! POSSIBLE SHOCK HAZARD EXISTS, PLEASE FOLLOW INSTRUCTIONS CAREFULLY.

#### To connect -48 VDC power:

- 1. Ensure that no power is present on the two wires to be connected.
- 2. Strip the two wires from the power source so that approximately 5/16 inch of bare wire is exposed. 16 or 18 AWG insulated copper wire is recommended for power connections.
- 3. Insert the Battery Return and DC wires into the appropriate square holes, one at a time.
- 4. Tighten screws to clamp wires.
- 5. Ensure that no bare wire shows after the wires are installed.
- 6. Plug connector in the -48 VDC connector, as seen in the graphic and secure with set screws.
- 7. Apply power to connector from -48 VDC power source.
- 8. Verify with voltmeter that voltage is correct and polarity is correct.
- 9. Plug connector in the -48 VDC connector, as seen in the graphic and secure with set screws.

Connector on back of Unit (male)

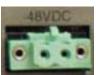

1(+) 2(-)

Provided connector (female)

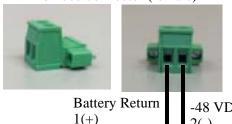

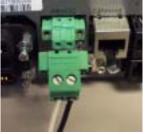

Battery -48 VDC (-) Return (+)

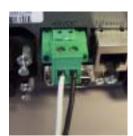

#### **External Alarm Connector**

The external alarm 6-pin connector with one input pair (pins 5 and 6) and two output pairs (pins 1 and 2 - major alarms; pins 3 and 4 - minor alarms).

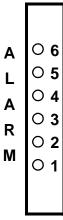

The pinouts are as follows:

| Pin# | Description   | Explanation                                                                                                    |
|------|---------------|----------------------------------------------------------------------------------------------------|
| 1    | Major Alarm + | The major alarm output is available for power supply or                                                            |
| 2    | Major Alarm - | major alarm failure alerting. The maximum voltage across the contacts is 350 V, and the maximum current is 150 mA. |
|      |               | This alarm is closed when power is off.                                                                            |
| 3    | Minor Alarm + | The minor alarm output is available for power supply or                                                            |
| 4    | Minor Alarm - | minor alarm failure alerting. The maximum voltage across the contacts is 350 V, and the maximum current is 150 mA. |
|      |               | This alarm remains open when power is off.                                                                         |
| 5    | Alarm In +    | The alarm inputs provide 5 VDC across the two contacts,                                                            |
| 6    | Alarm In -    | and generate an alarm when a short circuit is detected between the contacts.                                       |
|      |               | The alarm generated is a minor severity alarm.                                                                     |

#### 25-Pair Telco Connectors

Tip and Ring Analog Interfaces equipped with standard 25-pair Telco Connectors (female) for connection to key systems, fax machines, modems, and PBXs. These interfaces are also used for ISDN BRI ports and are jumper selectable on the Quad T1 card.

Circuit connections are made at the 25-pair telco connectors. A standard 25-pair telephone cable with RJ-21X wiring and a male D-type connector at the Unit end is required.

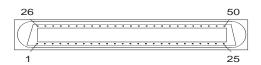

The pinouts are as follows:

| Pair | Pin Location | Function        | Color Code   |
|------|--------------|-----------------|--------------|
| 1    | 26           | Tip Channel 1   | White/Blue   |
|      | 1            | Ring Channel 1  | Blue/White   |
| 2    | 27           | Tip Channel 2   | White/Orange |
|      | 2            | Ring Channel 2  | Orange/White |
| 3    | 28           | Tip Channel 3   | White/Green  |
|      | 3            | Ring Channel 3  | Green/White  |
| 4    | 29           | Tip Channel 4   | White/Brown  |
|      | 4            | Ring Channel 4  | Brown/White  |
| 5    | 30           | Tip Channel 5   | White/Slate  |
|      | 5            | Ring Channel 5  | Slate/White  |
| 6    | 31           | Tip Channel 6   | Red/Blue     |
|      | 6            | Ring Channel 6  | Blue/Red     |
| 7    | 32           | Tip Channel 7   | Red/Orange   |
|      | 7            | Ring Channel 7  | Orange/Red   |
| 8    | 33           | Tip Channel 8   | Red/Green    |
|      | 8            | Ring Channel 8  | Green/Red    |
| 9    | 34           | Tip Channel 9   | Red/Brown    |
|      | 9            | Ring Channel 9  | Brown/Red    |
| 10   | 35           | Tip Channel 10  | Red/Slate    |
|      | 10           | Ring Channel 10 | Slate/Red    |

| Pair | Pin Location | Function        | Color Code                   |
|------|--------------|-----------------|------------------------------|
| 11   | 36           | Tip Channel 11  | Black/Blue                   |
|      | 11           | Ring Channel 11 | Blue/Black                   |
| 12   | 37           | Tip Channel 12  | Black/Orange                 |
|      | 12           | Ring Channel 12 | Orange/Black                 |
| 13   | 38           | Tip Channel 13  | Black/Green                  |
|      | 13           | Ring Channel 13 | Green/Black                  |
| 14   | 39           | Tip Channel 14  | Black/Brown                  |
|      | 14           | Ring Channel 14 | Brown/Black                  |
| 15   | 40           | Tip Channel 15  | Black/Slate                  |
|      | 15           | Ring Channel 15 | Slate/Black                  |
| 16   | 41           | Tip Channel 16  | Yellow/Blue                  |
|      | 16           | Ring Channel 16 | Blue/Yellow                  |
| 17   | 42           | Tip Channel 17  | Yellow/Orange                |
|      | 17           | Ring Channel 17 | Orange/Yellow                |
| 18   | 43           | Tip Channel 18  | Yellow/Green                 |
|      | 18           | Ring Channel 18 | Green/Yellow                 |
| 19   | 44           | Tip Channel 19  | Yellow/Brown                 |
|      | 19           | Ring Channel 19 | Brown/Yellow                 |
| 20   | 45           | Tip Channel 20  | Yellow/Slate                 |
|      | 20           | Ring Channel 20 | Slate/Yellow                 |
| 21   | 46           | Tip Channel 21  | Violet/Blue                  |
|      | 21           | Ring Channel 21 | Blue/Violet                  |
| 22   | 47           | Tip Channel 22  | Violet/Orange                |
|      | 22           | Ring Channel 22 | Orange/Violet                |
| 23   | 48           | Tip Channel 23  | Violet/Green                 |
|      | 23           | Ring Channel 23 | Green/Violet                 |
| 24   | 49           | Tip Channel 24  | Violet/Brown                 |
|      | 24           | Ring Channel 24 | Brown/Violet                 |
| 25   | 50<br>25     | Reserved        | Violet/Slate<br>Slate/Violet |

#### RS-232 Craft Port (Female DB-9)

The RS-232 craft port connector (female) is for connection to an external PC or Hayes-compatible modem for local or remote configuration, management, and performance monitoring using the Command Line Interface (CLI).

The RS-232 craft port connects via a female DB-9 connector on the Unit.

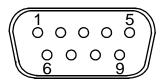

The pinouts are as follows:

| Pin Number | Direction | Description         |
|------------|-----------|---------------------|
| 1          | Outbound  | Carrier Detect      |
| 2          | Outbound  | Receive Data        |
| 3          | Inbound   | Transmit Data       |
| 4          | Inbound   | Data Terminal Ready |
| 5          | N/A       | Signal Ground       |
| 6          | Outbound  | Data Set Ready      |
| 7          | Inbound   | Request to Send     |
| 8          | Outbound  | Clear to Send       |
| 9          | N/C       | Not connected       |

#### **T1 Connection Ports**

The T1 connection ports are each equipped with a standard RJ-48C (female) on the Unit.

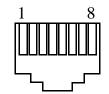

The pinouts are as follows:

#### T1 (RJ-48C)

| Pin  | Name          | Description              |
|------|---------------|--------------------------|
| 1    | Receive Ring  | Receive from DS1 network |
| 2    | Receive Tip   | Receive from DS1 network |
| 3    | N/C           | Not connected            |
| 4    | Transmit Ring | To DS1 network           |
| 5    | Transmit Tip  | To DS1 network           |
| 6 -8 | N/C           | Not connected            |

#### 10Base-T Ethernet

The 10Base-T Ethernet (female) port to connect to a remote management tool such as Telnet or an SNMP-based Network Management System. Note a LINK LED on the back of the unit displays green when the system has a good ethernet link.

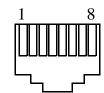

The pinouts are as follows:

#### Ethernet (RJ-45)

| Pin   | Name       | Description          |
|-------|------------|----------------------|
| 1     | Receive +  | Receive from network |
| 2     | Receive -  | Receive from network |
| 3     | Transmit + | Transmit to network  |
| 4 - 5 | N/C        | Not connected        |
| 6     | Transmit - | Transmit to network  |
| 7 - 8 | N/C        | Not connected        |

# Local and Remote Management Option

This Quick Start Guide will focus on CLI and DIP switches. If you need further information on other management options, please refer to the Compact T1 User Manual.

- Local using CLI, Telnet, SNMP or DIP Switches (Controller and voice cards)
- Remotely over an in-band DS0 or through the Access Navigator over the FDL or an in-band DS0

#### Command Line Interface (CLI)

You can access the CLI using either of the following methods:

- RS-232 connected to the DB-9 port.
- Telnet via Ethernet (10Base-T)

#### Setting up a CLI connection

To connect to the CLI via the RS-232 port, set up a connection to a PC serial port or dumb terminal using Hyperterm, ProComm, or similar terminal emulation software:

- Set the port settings to: 9600 baud 8/N/1/No Flow Control
- Set the terminal emulation screen size to 24 lines by 80 characters.
- The Compact T1 default is set configure locally (using DIP switches). Use the *set local off* command to enable the use of CLI commands.

# **Configuration**

The following basic setups and upgrades for the Compact T1 are shown below using CLI. For more information on CLI commands and configurations, see the Compact T1 User Manual.

- Initial Setup
- Set Up Security
- Set Up a DS1/T1
- Set Up a DS0/Channel
- Set Up an Analog Port
- Set Up the Router (IP or CMG) Cards
- Establish a Static Channel Connection
- Set Up a ISDN BRI Service
- Set Up the OCU-DP Card
- Set Up a V.35 Port
- Change the IP Address of the DS0 Management Channel
- Upgrade the Controller Software
- Upgrade the Router (IP or CMG) Software
- Install Country Specific Ringer Tones

#### **Initial Setup**

Use the following commands for your initial setup, for further information see the specific command listed in this chapter.

| Command                                             | Description                                                         |
|-----------------------------------------------------|---------------------------------------------------------------------|
| set local off                                       | Disables DIP switches.                                              |
| set date {mm/dd/yyyy}                               | Set the date used for event logging.                                |
| set time {hh:mm:ss}                                 | Set the time used for event logging.                                |
| set id {"id-name"}                                  | Set a system ID name.                                               |
| <pre>set clock1 {slot:port} internal</pre>          | Set the primary clock source.                                       |
| <pre>set clock2 {slot:port} internal</pre>          | Set the secondary clock source.                                     |
| <pre>set ethernet ip address {ip-addr} {mask}</pre> | Set the ethernet IP address, in the conventional IP address format. |
| set ip gateway {ip-addr}                            | Set the IP gateway, in the conventional IP address format.          |

#### Set Up Security

Use the following commands to set up the security on the Compact T1. See the *set user* command for details.

| Command                                      | Description                                   |
|----------------------------------------------|-----------------------------------------------|
| <pre>set user {"username"} level {1-3}</pre> | Specify the user name and the security level. |
| <pre>set user {"username"} password</pre>    | Set a password for the user.                  |

# Set Up a DS1/T1

Use the following commands to set up a DS1. See the set (ds1) command for more details.

| Command                                                             | Description                                  |
|---------------------------------------------------------------------|----------------------------------------------|
| set {slot:port} up                                                  | Activate the port.                           |
| set {slot:port} id {"id-string"}                                    | Set the identification string.               |
| set {slot:port} lbo {1-9}                                           | Set the line buildout value for the DS1.     |
| set {slot:port} linecode {ami b8zs}                                 | Set the linecode for the DS1.                |
| <pre>set {slot:port} framing {d4 esf  tr8afd1 tr8anofd1 tr8b}</pre> | Set the framing option for the DS1.          |
| <pre>set {slot:port} loopdetect {on off}</pre>                      | Set the detection/reaction to CSU loopcodes. |

# Set Up a DS0/Channel

Use the following commands to set up a DS0. See the set ( $ds\theta$ ) command for details.

| Command                                                               | Description                               |
|-----------------------------------------------------------------------|-------------------------------------------|
| set {slot:port:channel} up                                            | Activate the channel.                     |
| <pre>set {slot:port:channel} signal {ls gs emw emdw emicpd dpt}</pre> | Set the signaling option for the channel. |
| <pre>set {slot:port:channel} type {data voice}</pre>                  | Set the channel type.                     |

# Set Up an Analog Port

Use the following commands to set up an analog port.

| Command                                                                  | Description                                                                                                    |
|--------------------------------------------------------------------------|----------------------------------------------------------------------------------------------------|
| set {slot:port} up                                                       | Activate the port. See $set(ds1)$ command for details.                                                                     |
| <pre>set {slot:port} signal {dpt gs  gsrb gsw gswrb ls lscpd lsrb}</pre> | Set the signaling option for the port. See the <i>set</i> ( <i>fxs</i> ) or <i>set</i> ( <i>fxo</i> ) command for details. |
| set {slot:port} rxgain {n}                                               | Set the receive gain/loss in dB. See the <i>set</i> ( <i>fxs</i> ) or <i>set</i> ( <i>fxo</i> ) command for details.       |
| <pre>set {slot:port} txgain {n}</pre>                                    | Set the transmit gain/loss in dB. See the <i>set</i> ( <i>fxs</i> ) or <i>set</i> ( <i>fxo</i> ) command for details.      |

#### Set Up the Router (IP or CMG) Cards

See the Router (IP or CMG) Quick Start Guides for detailed information. The following is the basic setup, see the Router family User Manuals or Quick Start Guides for the following configuration setups:

- PPP Internet Connection and Public IP Address Routing
- Frame Relay Internet Connection and Public IP Address Routing
- Internet Connection using PPP, NAT/PAT and Firewall Filters
- Internet Connection using NAT and Static NAT Addresses
- PPP Internet Connection and Public IP Address Routing
- Back-to-Back with PPP

| Command                                                  | Description                                                                                                    |
|----------------------------------------------------------|----------------------------------------------------------------------------------------------------|
| set {ds0-addr} type data                                 | Confirm DS0 is set to type data.<br>ds0-addr = {slot:port:channel} of DS0<br>Example: set a:1:1-24 type data                                      |
| <pre>connect {slot:port:trunk} {slot:port:channel}</pre> | Cross-connect T1 to router card. Example: connect a:1:1-24 6:1:1 (router in slot 6)                                                               |
| set {router-addr} proxy                                  | Disable/enable router proxy. router-addr = {slot:port}  of router card. Example: set 6:1 proxy disable.                                           |
| set {slot:port} up                                       | Set Router LAN as In-Service.<br>Example: set 6:1 up                                                                                              |
| telnet {router_card-addr}                                | Telnet to Router card. router_card-addr = {slot} location of router card Example: telnet 6 (if earlier than 3.0 release {slot:port} must be used) |
| Local and Remote Profile Setup                           |                                                                                                    |
| reinitialize                                             | To enable any configuration changes, the card must be reinitialized.                                                                              |

#### **Establish a Static Channel Connection**

Use the following commands to establish a static channel connection.

| Command                                                               | Description                                                                                 |
|-----------------------------------------------------------------------|---------------------------------------------------------------------------------------------|
| <pre>set {slot:port:channel} type {voice data}</pre>                  | Set the channel type for the channel you want to map. See $set(ds0)$ command for details.   |
| <pre>set {slot:port:channel} signal {ls gs emw emdw emicpd dpt}</pre> | Set the channel signaling option. See <i>set</i> ( <i>ds0</i> ) command for details.        |
| <pre>connect {slot:port} {slot:port}</pre>                            | Connect the channels. See the <i>connect (card-trunk) (card-trunk)</i> command for details. |

#### Set Up a ISDN BRI Service

Use the following commands to set up a ISDN BRI Service. See the *set* (*bri*) command for details.

| Command                                                  | Description                                                                            |
|----------------------------------------------------------|----------------------------------------------------------------------------------------|
| set {slot:port} up                                       | Put the ISDN line In-Service.                                                          |
| <pre>set {slot} mode {lt3ds0 lt4to1tdm nt3ds0}</pre>     | Set the ISDN mode.                                                                     |
| set {slot:port} crv {1-768}                              | Set the Call Reference Value. Note: value must be the same as the Access Navigator.    |
| <pre>set {slot:port} threshold {day hour} {es ses}</pre> | Set the threshold for the IDSN lines.                                                  |
| <pre>set {slot} pmsync {adit switch}</pre>               | Set the source for performance monitoring synchronization.                             |
| <pre>set {slot:port} autoactivate {on off}</pre>         | Only used in 4 to 1 mode. Establishes the D channel when the FDL link can not be used. |

# Set Up the OCU-DP Card

The following is a basic setup for the OCU-DP card.

| Command                                                                | Description                                                                                        |
|------------------------------------------------------------------------|----------------------------------------------------------------------------------------------------|
| set {ocudp-addr} baud<br>{2400 4800 9600 19200 38400 <br>56000* 64000} | Set the OCU-DP Baud rate.  Where ocudp-addr = {slot:port} of the OCU-DP card to apply settings to. |
| set {ocudp-addr} up                                                    | Set the OCU-DP port 1 up.                                                                          |
| show {ocudp_card-addr}                                                 | Show the OCU-DP card settings.  Where ocudp_card-addr = {slot} of the OCU-DP card.                 |
| disconnect a                                                           | Disconnects all connections to slot a (controller)                                                 |
| set {ds0-addr} type data                                               | Sets a DS0 data signaling type                                                                     |
| <pre>connect {ds0-addr} {ocudp-addr}</pre>                             | Connects DS0 (in previous step) to OCU-DP port (in previous step).                                 |
| show connect<br>(ocudp_card-addr}                                      | Displays connect information for OCU-DP card.                                                      |

# Set Up a V.35 Port

Use the following commands to set up a V.35 port. See the *set* (*v35*) command for details.

| Command                                             | Description                            |
|-----------------------------------------------------|----------------------------------------|
| <pre>set {slot:port} cts {cd high low rts}</pre>    | Set the Clear to Send operation mode.  |
| <pre>set {slot:port} data {invert normal}</pre>     | Set the data mode.                     |
| <pre>set {slot:port} clock {source external}</pre>  | Set the clock mode.                    |
| set {slot:port} speed {56K 64K}                     | Set the speed.                         |
| <pre>set {slot:port} txclkinv {invert normal}</pre> | Set the transmit clock inversion mode. |
| <pre>set {slot:port} rxclkinv {invert normal}</pre> | Set the receive clock inversion mode.  |

#### Change the IP Address of the DS0 Management Channel

Use the following commands to change the IP over DS0 Management Channel for the Compact T1.

| Command                           | Description                                |
|-----------------------------------|--------------------------------------------|
| set ipds0 down                    | Set the DS0 management channel down        |
| set ipds0 ip address<br>{ip-addr} | Set the DS0 management channel IP address. |
| set ipds0 up                      | Set the DS0 management channel up.         |

#### **Upgrade the Controller Software**

Use the following commands to determine the system software level, then upgrade the software to the latest version.

| Command                                                        | Description                                                                                                    |
|----------------------------------------------------------------|----------------------------------------------------------------------------------------------------|
| status equipment                                               | Determine the system software level. The Slot A line (SW Vers) will display the current software level                                                                   |
| <pre>load tftp {ip-addr} {"file- name"} (or load xmodem)</pre> | Load the new controller system software.<br>See the <i>load tftp</i> and <i>load xmodem</i> command for more information. Note: must have TFTP running in the background |

#### Upgrade the Router (IP or CMG) Software

Use the following commands to determine the Router card software level, then upgrade the software to the latest version.

| Command                                                    | Description                                                                                                    |
|------------------------------------------------------------|----------------------------------------------------------------------------------------------------|
| status equipment                                           | Determine the Router software level. The<br>Router Slot line (SW Vers) will display the<br>current software level                                                    |
| <pre>load {router-slot} tftp {ip-addr} {"file-name"}</pre> | Load the new Router software to the Adit<br>Router card. See the <i>load tftp</i> command for<br>more information. Note: must have TFTP<br>running in the background |

#### Install Country Specific Ringer Tones

Use the following command to load the ringer tone for the location of the Compact T1. Ringer tones are shipped with the CMG Router software. The default tone is "us.tdb".

| Command                                            | Description                                                                               |
|----------------------------------------------------|-------------------------------------------------------------------------------------------|
| <pre>load {cmg_card-addr} tftp {"tone_file"}</pre> | Will load the tone file onto the CMG card.Note: must have TFTP running in the background. |

# **Controller Cards**

#### **T1 Controller Card**

#### **Dip Switches**

On the front of the T1 Controller card on the Compact T1 are DIP switches used to configure the Compact T1 locally.

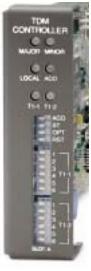

| Switch   | Function  | Description                                                                   |
|----------|-----------|-------------------------------------------------------------------------------|
| ACO      | Alarm Cut | <b>0</b> = Alarm contacts enabled (close when alarm occurs). <i>Default</i> . |
|          | Off       | 1 = Alarm contacts disabled (open).                                           |
| ST       | Self Test | <b>0</b> = Normal operation. <i>Default</i> .                                 |
|          |           | 1 = Perform Self Test.                                                        |
| OPT      | Spare     |                                                                               |
| RST      | Reset     | <b>0</b> = User-configured operation. <i>Default</i> .                        |
|          |           | 1 = Reset configuration to factory defaults, & reset CLI password             |
| T1-1     | Line      | <b>0</b> = B8ZS. <i>Default</i> .                                             |
| T2-1     | Coding    | 1 = AMI                                                                       |
| T1-2     | Line      | 0 = Loopback off. <i>Default</i> .                                            |
| T2-2     | Loopback  | 1 = Loopback on                                                               |
| T1 3-4   | Framing   | 0 = ESF (Extended Superframe). <i>Default</i> .                               |
| T2 3-4   |           | $1 = \mathrm{D4}$                                                             |
| T1 5 - 6 | Signaling |                                                                               |
| T2 5 - 6 |           |                                                                               |

| Switch 3 | Switch 4 | Switch 5 | Switch 6 | Setting                                                              |
|----------|----------|----------|----------|----------------------------------------------------------------------|
| 0        | 1        | 1        | 1        | TR-08 A-Shelf with FDL, 16-bit Alarm frame                           |
| 1        | 0        | 0        | 0        | TR-08 A-Shelf with FDL, 13-bit Alarm frame                           |
| 1        | 0        | 0        | 1        | TR-08 A-Shelf with FDL disabled                                      |
| 1        | 0        | 1        | 0        | TR-08 B-Shelf                                                        |
| 0        | 0        | 0        | 0        | Loop Start/Ground Start. Default.                                    |
| 0        | 0        | 0        | 1        | E&M Immediate Start with ringback. (used for D3 PLAR and DPT)        |
| 0        | 0        | 1        | 0        | E&M Immediate Start with ringback and Calling Party Disconnect (CPD) |

#### **LEDs**

The T1 Controller has a set of six LEDs you can use to troubleshoot your Compact T1. The table below describes each LED.

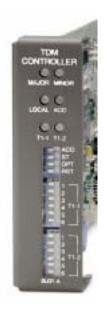

| LED      | State           | Description                                                      |
|----------|-----------------|------------------------------------------------------------------|
| MAJOR    | Off             | No major alarms present                                          |
|          | Red             | Major alarm present                                              |
| MINOR    | Off             | No minor alarms present                                          |
|          | Yellow          | Minor alarms present                                             |
| LOCAL    | Off             | Remote mode (DIP switches disabled)                              |
|          | Green           | Local mode (DIP switches enabled)                                |
| ACO      | Off             | Normal mode. No alarms are being suppressed.                     |
|          | Yellow          | Alarm cutoff active. One or more active alarms suppressed.       |
| T1-1 and | Off             | Off line                                                         |
| T1-2     | Green           | Normal                                                           |
|          | Red             | Loss of Signal (LOS) detected                                    |
|          | Yellow          | Bipolar Violation (BPV) detected                                 |
|          | Flashing Green  | Loopback active                                                  |
|          | Flashing Red    | Loss of Frame (LOF) or Alarm Indication<br>Signal (AIS) detected |
|          | Flashing Yellow | Yellow alarm (Remote Alarm Indication) detected.                 |

# **Power Supplies**

#### 115 VAC/-48 VDC Power Supply

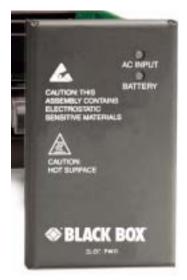

The power supply card has two LEDs, as described in the table below.

| LED      | State  | Description                                        |
|----------|--------|----------------------------------------------------|
| AC Input | Off    | AC input missing or failure                        |
|          | Green  | AC input present                                   |
| Battery  | Off    | Battery input not used                             |
|          | Green  | Battery charging or operating from DC source only. |
|          | Yellow | Battery discharging                                |
|          | Red    | Battery low (less than 42V), ringer disabled       |

# **Service Cards**

#### **FXO Card**

#### **DIP Switch Settings**

The DIP switches on the FXO card control all eight channels. In order to apply different settings to channels on the same card, use the CLI.

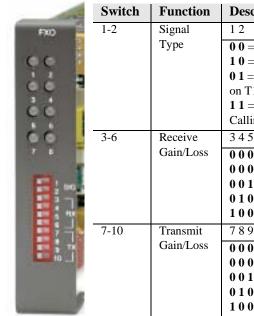

|   | Switch | Function  | Description                     | Note                                |
|---|--------|-----------|---------------------------------|-------------------------------------|
|   | 1-2    | Signal    | 1 2                             |                                     |
|   |        | Type      | 0 0 = FXO Loop Start            |                                     |
|   |        |           | 1 0 = FXO Ground Start          |                                     |
|   |        |           | 0.1 = DPT (use with E&M setting |                                     |
| i |        |           | on T1)                          |                                     |
|   |        |           | 1 1 = FXO Loop Start with       |                                     |
| ı |        |           | Calling Party Disconnect        |                                     |
| ł | 3-6    | Receive   | 3 4 5 6                         | These settings allow for            |
|   |        | Gain/Loss | $0 \ 0 \ 0 \ 0 = 0 \ dB$        | receive gain and losses of -9, -    |
| 1 |        |           | $0\ 0\ 0\ 1 = -9\ dB$           | 7, -6, -5, -4, -3, -2, 0, 2, 3, 4,  |
| ı |        |           | $0 \ 0 \ 1 \ 0 = +2 \ dB$       | 5, 6, and 7. +9 (1110 is not        |
| 1 |        |           | $0 \ 1 \ 0 \ 0 = +3 \ dB$       | available.                          |
|   |        |           | $1 \ 0 \ 0 \ 0 = +4 \ dB$       |                                     |
|   | 7-10   | Transmit  | 7 8 9 10                        | These settings allow for            |
|   |        | Gain/Loss | $0 \ 0 \ 0 \ 0 = 0 \ dB$        | transmit gain and losses of -9,     |
| ı |        |           | $0\ 0\ 0\ 1 = -9\ dB$           | -7, -6, -5, -4, -3, -2, 0, 2, 3, 4, |
|   |        |           | $0 \ 0 \ 1 \ 0 = +2 \ dB$       | 5, 6, and 7. +9 (1110 is not        |
|   |        |           | $0 \ 1 \ 0 \ 0 = +3 \ dB$       | available.                          |
| 1 |        |           | $1 \ 0 \ 0 \ 0 = +4 \ dB$       |                                     |

#### **LEDs**

Each port on the FXO card has its own LED, as described in the table below

| State          | Loop Start<br>Meaning | Ground Start Meaning           | Dial Pulse Termination<br>Meaning  |
|----------------|-----------------------|--------------------------------|------------------------------------|
| Off            | N/A                   | Idle (tip open)                | Idle (loop open)                   |
| Green          | Idle                  | Tip ground (incoming seizure)  | Incoming seizure                   |
| Red            | N/A                   | Ring ground (outgoing seizure) | Loop closure (outgoing seizure)    |
| Yellow         | Call in progress      | Call in progress               | Call in progress (reverse battery) |
| Flashing Green | Ringing               | Ringing                        | N/A                                |

#### **FXS Card**

#### **DIP Switch Settings**

Each FXS card contains ten DIP switches that can be used to select signaling options for all eight channels.

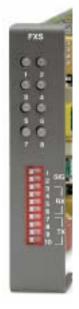

| Switch | Function  | Description                                                                                | Note                                                                                                    |
|--------|-----------|--------------------------------------------------------------------------------------------|----------------------------------------------------------------------------------------------------|
| 1-2    | Signal    | 1 2                                                                                        |                                                                                                    |
|        | Type      | 0 0 = FXS Loop Start<br>1 0 = FXS Ground<br>Start                                          | FXS and FXS5G card                                                                                                    |
|        |           | 00 = R2                                                                                    | FXS INTL card                                                                                                    |
| 3-6    | Receive   | 3 4 5 6                                                                                    | These settings allow for receive gain                                                                                               |
|        | Gain/Loss | 0 0 0 0 = 0 dB<br>0 0 0 1 = -9 dB<br>0 0 1 0 = +2 dB<br>0 1 0 0 = +3 dB<br>1 0 0 0 = +4 dB | and losses of -9, -7, -6, -5,<br>-4, -3, -2, 0, 2, 3, 4, 5, 6, and 7. +9<br>(1110) is not available.                                |
| 7-10   | Transmit  | 7 8 9 10                                                                                   | These settings allow for transmit gain                                                                                              |
|        | Gain/Loss | 0 0 0 0 = 0 dB<br>0 0 0 1 = -9 dB<br>0 0 1 0 = +2 dB<br>0 1 0 0 = +3 dB<br>1 0 0 0 = +4 dB | and losses of -9, -7, -6, -5, -4, -3, -2, 0, 2, 3, 4, 5, 6, and 7. +9 (1110) is not available.  Maximum setting on the 5G is +6 dB. |

#### **LEDs**

Each port on the FXS card has its own LED, as described in the table below.

| State          | Loop Start<br>Meaning | Ground Start Meaning           |
|----------------|-----------------------|--------------------------------|
| Off            | N/A                   | Idle (tip open)                |
| Green          | Idle                  | Tip ground (incoming seizure)  |
| Red            | N/A                   | Ring ground (outgoing seizure) |
| Yellow         | Call in progress      | Call in progress               |
| Flashing green | Ringing               | Ringing                        |

#### ISDN BRI Card

There is an LED for each ISDN BRI on a card, as described in the table below:

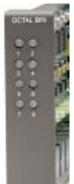

| State           | Description                                                                                 |
|-----------------|---------------------------------------------------------------------------------------------|
| Off             | Line U-interface is attempting synchronization, or BRI is Out-of-Service.                   |
| Red             | Line alarm (LOS or self test failure)                                                       |
| Yellow          | ES or SES has occurred.                                                                     |
| Flashing yellow | Line U-interface is synchronized with customer equipment, but is not passing customer data. |
| Flashing green  | Line U-interface is in external loopback toward the switch at the unit.                     |
| Green           | Normal (Line U-interface is active and transparently passing customer data)                 |

#### **OCU-DP Card**

There are two LEDs for each channel on the OCU-DP card. The function for each LED is listed below:

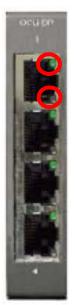

| State                                 |               | Description                                                                                                    |
|---------------------------------------|---------------|----------------------------------------------------------------------------------------------------|
| Yellow Flickering                     | ALL           | Boot Software in control.                                                                                                    |
| Green (walking down) Red (walking up) | ALL           | Application Software in control (repeated 3.5 times).                                                                                                    |
| Red, slow flash                       | ALL           | In Boot. Application flash code checksums did not match and Boot is waiting for application download.                                                            |
| Red                                   | ALL           | In Application code waiting for Controller to issue SW/HW revision request. This is the first request that comes from the OCU-DP card manager in the Controller. |
| Green<br>Yellow                       | Top<br>Bottom | Port in Self-test. Duration is 5-8 seconds.                                                                                                    |
| Off                                   | Top<br>Bottom | Port is set down (Out-Of-Service).                                                                                                    |
| Green                                 | Top           | Port is receiving valid signals.                                                                                                    |
| Red                                   | Тор           | Port is receiving no signal (primary) or no frame sync (secondary or clear channel).                                                                             |
| Red Flashing                          | Bottom        | Port is receiving bipolar violations                                                                                                    |
| Yellow                                | Bottom        | Port is in loopback.                                                                                                    |

#### **Quad T1 Card**

Each channel on the Quad T1 card has two LEDs. The description of the top LED is shown below, the bottom LED is not used with this application.

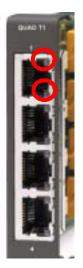

| State               | Description                                          |
|---------------------|------------------------------------------------------|
| Off                 | Off line                                             |
| Green               | Normal                                               |
| Red                 | Loss of Signal (LOS)                                 |
| Yellow              | Bipolar Violation (BPV)                              |
| Flashing Green      | Loopback active                                      |
| Flashing Yellow     | Yellow Alarm                                         |
| -                   | (Remote Alarm Indication)                            |
| Flashing Red (Slow) | Loss of Frame (LOF) or Alarm Indication Signal (AIS) |
| Flashing Red (Fast) | Self-test Failure                                    |

#### V.35/V.54 Card

Each V.35 port has its own LED, as shown in the table below.

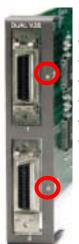

| State           | Description                                    |
|-----------------|------------------------------------------------|
| Off             | No T1 Assignment                               |
| Green           | Normal (CD/RTS) Active                         |
| Red             | CD inactive (T1-side failure)                  |
| Yellow          | RTS inactive (equipment-side failure)          |
| Flashing Yellow | Loopback toward T1 or equipment loop test      |
| Flashing Green  | Loopback toward equipment or network loop test |

#### **CMG Router Card**

The following chart describes each LED, and it's state, of the CMG Router card.

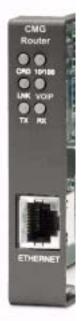

| LED    | State           | Description                                                          |
|--------|-----------------|----------------------------------------------------------------------|
| CRD    | Off             | Loss of power                                                        |
|        | Green           | No current alarms                                                    |
|        | Red             | Alarm state active. See alarm log for cause                          |
|        | Red Flashing    | Self-test or Boot in-process                                         |
|        | Yellow Flashing | Card is saving data to flash RAM, do not power down                  |
| VOIP   | Off             | No active VoIP calls or if the MGCP protocol is optioned <b>down</b> |
|        | Green           | Active VoIP calls                                                    |
|        | Red             | Call agent unreachable                                               |
|        | Yellow          | Insufficient VoIP resources to complete call                         |
| LNK    | Off             | No ethernet link                                                     |
|        | Green           | Good ethernet link                                                   |
| 10/100 | Off             | 10 Mb ethernet                                                       |
|        | Green           | 100 Mb ethernet                                                      |
| TX     | Off             | No ethernet transmit activity                                        |
|        | Green           | Ethernet transmit activity                                           |
|        | Yellow          | Current ethernet transmit collision                                  |
| RX     | Off             | No current ethernet receive activity                                 |
|        | Green           | Current ethernet receive activity                                    |

# **IP Router Card**

The following chart describes each LED, and it's state, of the Router card.

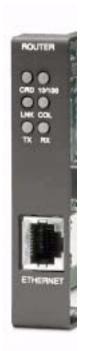

| LED    | State           | Description                                                             |
|--------|-----------------|-------------------------------------------------------------------------|
| CRD    | Off             | Loss of power                                                           |
|        | Green           | No current alarms                                                       |
|        | Red             | Alarm state active. See alarm log for cause                             |
|        | Red Flashing    | Self-test or Boot in-process                                            |
|        | Yellow Flashing | Card is saving data to flash RAM, do not power down                     |
| 10/100 | Off             | 10 Mb ethernet                                                          |
|        | Green           | 100 Mb ethernet                                                         |
| LNK    | Off             | No ethernet link                                                        |
|        | Green           | Good ethernet link                                                      |
| COL    | Off             | No current ethernet transmit collisions                                 |
|        | Yellow          | Ethernet collisions have occurred and have not dropped to minimum level |
|        | Yellow Flashing | Ethernet collision occurring                                            |
| TX     | Off             | No ethernet transmit activity                                           |
|        | Green           | Ethernet transmit activity                                              |
| RX     | Off             | No current ethernet receive activity                                    |
|        | Green           | Current ethernet receive activity                                       |